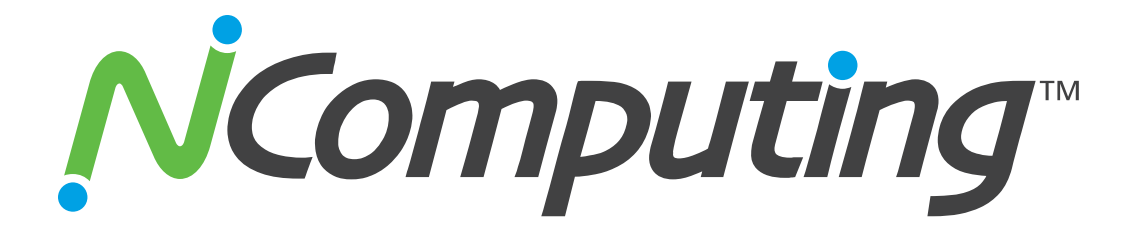

# **Deployment Checklist**

## **L-Series, M-series, and vSpace Client**

# NComputing

### **Summary**

<span id="page-1-1"></span><span id="page-1-0"></span>This document is intended to provide a detailed overview of the three stages of an L-series, M-series, and vSpace Client deployment:

- Pre-deployment
- Host Deployment
- NComputing Product Installation.

Below you'll find a consolidated list of resources related to each of these three deployment stages. We encourage anyone who is planning an L-series, M-series, or vSpace Client deployment to go through this checklist to gain a complete overview of what to expect from this process.

Note that the L-series, M-series, and vSpace Client are very similar to each other in terms of the software they use and the way in which they interact with a vSpace Server. For this reason the vast majority of configuration, troubleshooting, and server tuning resources available for the L-series also apply to the M-series and vSpace Client.

### **TABLE OF CONTENTS**

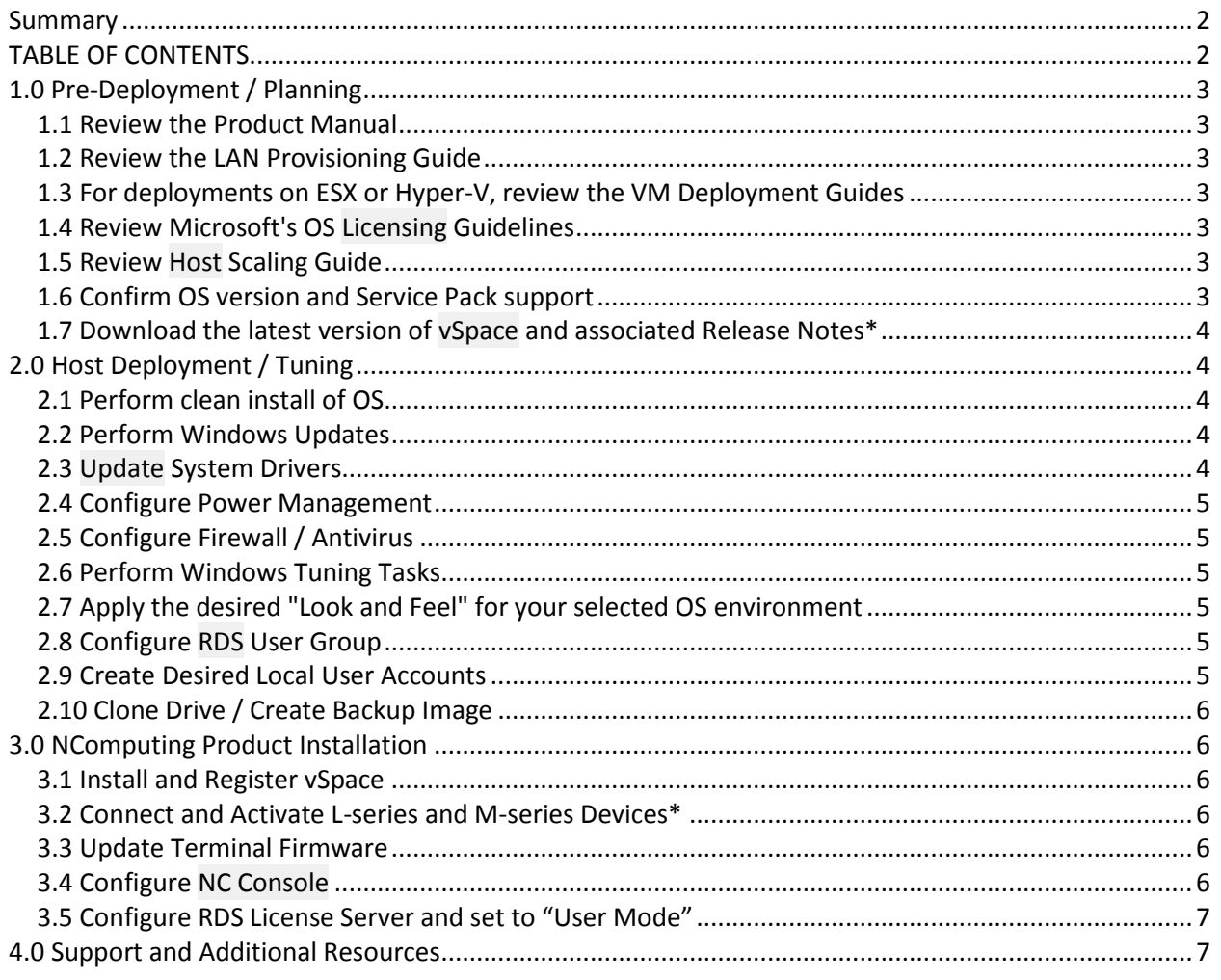

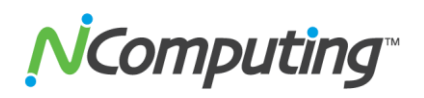

### **1.0 Pre-Deployment / Planning**

#### <span id="page-2-1"></span><span id="page-2-0"></span>**1.1 Review the Product Manual**

- L-Series: [http://www.ncomputing.com/docs/guides/en/guide\\_L-series\\_vspace6.pdf](http://www.ncomputing.com/docs/guides/en/guide_L-series_vspace6.pdf)
- M-series: http://www.ncomputing.com/docs/manuals/M300 User\_Manual.pdf
- vSpace Client: [http://www.ncomputing.com/docs/manuals/vSpace\\_Client\\_User\\_Manual.pdf](http://www.ncomputing.com/docs/manuals/vSpace_Client_User_Manual.pdf)

#### <span id="page-2-2"></span>**1.2 Review the LAN Provisioning Guide**

 [http://www.ncomputing.com/kb/L-series-Provisioning-your-LAN-for-a](http://www.ncomputing.com/kb/L-series-Provisioning-your-LAN-for-a-deployment_122.html)[deployment\\_122.html](http://www.ncomputing.com/kb/L-series-Provisioning-your-LAN-for-a-deployment_122.html)

#### <span id="page-2-3"></span>**1.3 For deployments on ESX or Hyper-V, review the VM Deployment Guides**

- ESX: [http://www.ncomputing.com/kb/Deploying-NComputing-L-series-and-vSpace-on-](http://www.ncomputing.com/kb/Deploying-NComputing-L-series-and-vSpace-on-Virtual-Machines_168.html)[Virtual-Machines\\_168.html](http://www.ncomputing.com/kb/Deploying-NComputing-L-series-and-vSpace-on-Virtual-Machines_168.html)
- HYPER-V: [http://www.ncomputing.com/kb/Hyper-V-VM-Deployment-Tuning-Guide-for](http://www.ncomputing.com/kb/Hyper-V-VM-Deployment-Tuning-Guide-for-vSpace_298.html)[vSpace\\_298.html](http://www.ncomputing.com/kb/Hyper-V-VM-Deployment-Tuning-Guide-for-vSpace_298.html)

#### <span id="page-2-4"></span>**1.4 Review Microsoft's OS Licensing Guidelines**

<http://www.ncomputing.com/mslicensing>

#### <span id="page-2-5"></span>**1.5 Review Host Scaling Guide**

• http://www.ncomputing.com/kb/vSpace-Guidelines-for-Scaling-Deployments 310.html

#### <span id="page-2-6"></span>**1.6 Confirm OS version and Service Pack support**

[http://www.ncomputing.com/kb/vSpace-Operating-System-Support-Matrix\\_252.html](http://www.ncomputing.com/kb/vSpace-Operating-System-Support-Matrix_252.html)

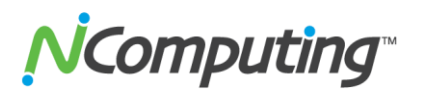

#### <span id="page-3-0"></span>**1.7 Download the latest version of vSpace and associated Release Notes\***

<http://www.ncomputing.com/softwaredownload>

<span id="page-3-1"></span>\***Note:** Make sure to read the Release Notes for release-specific information.

### **2.0 Host Deployment / Tuning**

#### <span id="page-3-2"></span>**2.1 Perform clean install of OS**

 We recommend the use of a new, "clean" OS install when creating a vSpace host for the first time.

#### <span id="page-3-3"></span>**2.2 Perform Windows Updates**

 Unless otherwise instructed by NComputing Technical Support, Windows should be fully updated.

#### <span id="page-3-4"></span>**2.3 Update System Drivers**

- For updated drivers and BIOS versions, consult your motherboard manufacturer's website.
- Be sure to check for the following:
	- o BIOS Updates
	- o NIC Drivers
	- o Motherboard Drivers
	- o Audio Drivers
	- o PCI Drivers
	- o Video Drivers

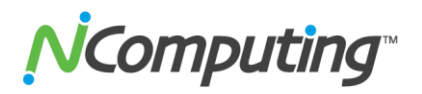

#### <span id="page-4-0"></span>**2.4 Configure Power Management**

• It is recommended that all hibernation and power saving features be disabled on vSpace hosts to prevent complications with user sessions and terminal connections. Instructions for changing these settings can be found in the Window Tunings Guide linked in **section 2.6**.

#### <span id="page-4-1"></span>**2.5 Configure Firewall / Antivirus**

 [http://www.ncomputing.com/kb/Configuring-Firewall-and-Antivirus-for-NComputing-](http://www.ncomputing.com/kb/Configuring-Firewall-and-Antivirus-for-NComputing-Products_63.html)[Products\\_63.html](http://www.ncomputing.com/kb/Configuring-Firewall-and-Antivirus-for-NComputing-Products_63.html)

#### <span id="page-4-2"></span>**2.6 Perform Windows Tuning Tasks**

- vSpace 4 [http://www.ncomputing.com/kb/Windows-Tuning-Guide-for-vSpace-4\\_173.html](http://www.ncomputing.com/kb/Windows-Tuning-Guide-for-vSpace-4_173.html)
- vSpace 6 [http://www.ncomputing.com/kb/Windows-Tuning-Guide-for-vSpace-6\\_297.html](http://www.ncomputing.com/kb/Windows-Tuning-Guide-for-vSpace-6_297.html)

#### <span id="page-4-3"></span>**2.7 Apply the desired "Look and Feel" for your selected OS environment**

- Server 2003: [http://www.ncomputing.com/kb/Server-2003-Look-and-Feel\\_151.html](http://www.ncomputing.com/kb/Server-2003-Look-and-Feel_151.html)
- Server 2008 R2 / WMS (refer to page three of this document): [http://www.ncomputing.com/kb/Windows-Tuning-Guide-for-vSpace-6\\_297.html](http://www.ncomputing.com/kb/Windows-Tuning-Guide-for-vSpace-6_297.html)

#### <span id="page-4-4"></span>**2.8 Configure RDS User Group**

 [http://www.ncomputing.com/kb/Enable-Remote-Desktop-User-Access-for-vSpace-6](http://www.ncomputing.com/kb/Enable-Remote-Desktop-User-Access-for-vSpace-6-on-Windows_282.html) [on-Windows\\_282.html](http://www.ncomputing.com/kb/Enable-Remote-Desktop-User-Access-for-vSpace-6-on-Windows_282.html)

#### <span id="page-4-5"></span>**2.9 Create Desired Local User Accounts**

 Add users accounts to your host system via your respective operating system's administration tools

Page **5** of **7**

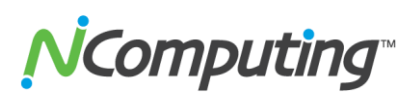

#### <span id="page-5-0"></span>**2.10 Clone Drive / Create Backup Image**

 At this stage it is recommended that administrators create a Master Image of their host configuration using their imaging/backup utility of choice.

### **3.0 NComputing Product Installation**

#### <span id="page-5-2"></span><span id="page-5-1"></span>**3.1 Install and Register vSpace**

 Detailed steps for vSpace Installation and Registration are provided in the User Manuals for each NComputing product. Refer to the links in section **[1.1 Review the Product](#page-2-1)  [Manual.](#page-2-1)**

#### <span id="page-5-3"></span>**3.2 Connect and Activate L-series and M-series Devices\***

• Refer to the respective product's user manual for the steps needed to connect peripherals to your device, setup the firmware, connect to your host and then run the Registration Wizard to activate the connected device(s).

**\*Note:** vSpace Client does not require a client-side registration or activation step. Simply install and register the desired number of user licenses on your vSpace Server as outlined in the vSpace Client User Manual.

#### <span id="page-5-4"></span>**3.3 Update Terminal Firmware**

 The L-series and M-series firmware update process can be initiated from the client side or from the server side. For client side firmware update instructions, consult the device's User Manual (**section 1.1**). For server side instructions, consult the vSpace Management Console Guide linked below in **section 3.4**.

#### <span id="page-5-5"></span>**3.4 Configure NC Console**

 [http://www.ncomputing.com/kb/Ncomputing-vSpace-Management-Console-](http://www.ncomputing.com/kb/Ncomputing-vSpace-Management-Console-Guide_312.html)[Guide\\_312.html](http://www.ncomputing.com/kb/Ncomputing-vSpace-Management-Console-Guide_312.html)

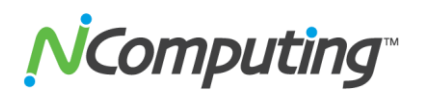

#### <span id="page-6-0"></span>**3.5 Configure RDS License Server and set to "User Mode"**

 [http://www.ncomputing.com/kb/How-to-Configure-a-Remote-Desktop-Licensing-](http://www.ncomputing.com/kb/How-to-Configure-a-Remote-Desktop-Licensing-Server-for-vSpace-6_281.html)[Server-for-vSpace-6\\_281.html](http://www.ncomputing.com/kb/How-to-Configure-a-Remote-Desktop-Licensing-Server-for-vSpace-6_281.html)

### **4.0 Support and Additional Resources**

### <span id="page-6-1"></span>NComputing Technical Support

For additional technical documentation, solutions, and how-to's, visit <http://www.ncomputing.com/kb/>

To request Technical Support for NComputing products, please visit the NComputing Support page at<http://www.ncomputing.com/support>